## 6 Wybierz "TAK" i dotknij  $\circledast$ .

## **FORMATOW. KARTY SD**

Usuwa wszystkie pliki z karty SD.

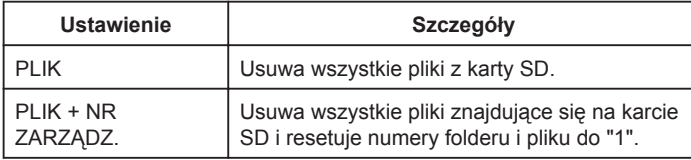

## **OSTROŻNIE:**

- Opcja nie jest dostępna kiedy karta SD nie jest włożona.
- Podczas formatowania z karty zostaną usunięte wszystkie dane. Przed formatowaniem skopiuj wszystkie pliki do komputera.
- Sprawdź czy bateria jest całkowicie naładowana lub podłącz zasilacz sieciowy ponieważ proces formatowania może trochę potrwać.
- Przed użyciem nowej karty SD sformatuj ją w tym urządzeniu.

## **Wyświetlanie pozycji**

1 Dotknij (iii), aby wyświetlić menu.

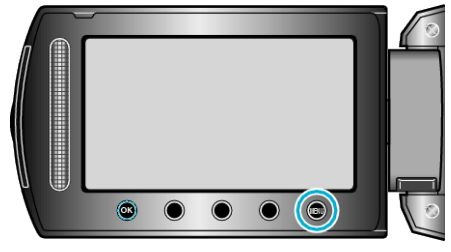

2 Wybierz "USTAWIENIA MEDIÓW" i dotknij ®

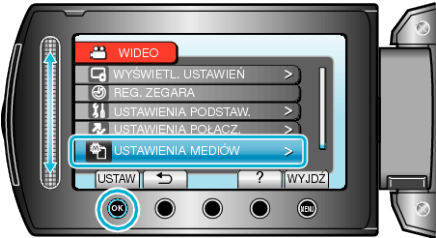

3 Wybierz "FORMATOW. KARTY SD" i dotknij  $@$ .

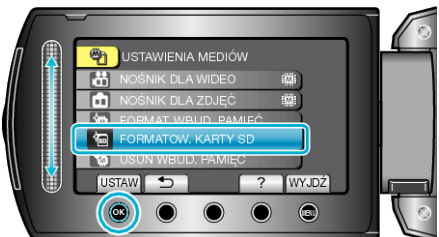

4 GZ-HM310/GZ-HM300<br>Wybierz gniazdo na kartę

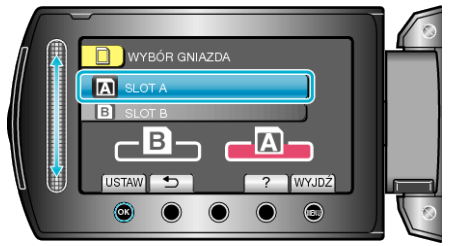

- W przypadku modeli GZ-HM335/GZ-HM334/GZ-HM330, przejdź do
- 5 Wybierz to ustawienie i dotknij  $\otimes$ .

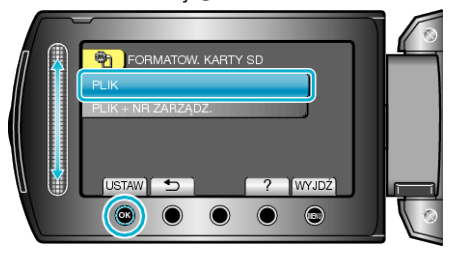

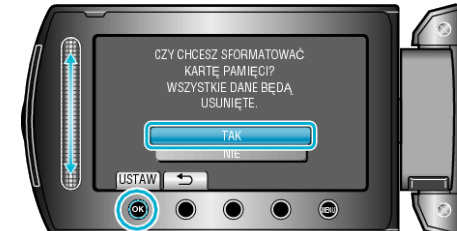

• Po zakończeniu formatowania dotknij  $@$ .